# **How to Setup a lite Grouper Development Environment for Grouper**

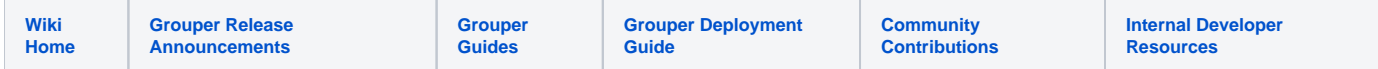

This is considered a "lite" dev env since we are not cloning git, or making pull requests. We just want to run grouper and make GSH templates or hooks or provisioners or daemons.

# Note, if using Java 17, pass this argument to tests and tomcat

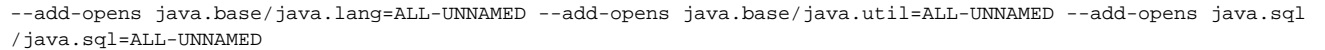

- 1. Install Java17 (or whatever version your container runs in)
- 2. Install [eclipse](https://www.eclipse.org/downloads/), in installer select "Eclipse IDE for Enterprise Java and Web Developers", select the Java17 you just installed
- a. Make sure eclipse ini has at least 3 gig memory
- 3. Add Java17 JRE

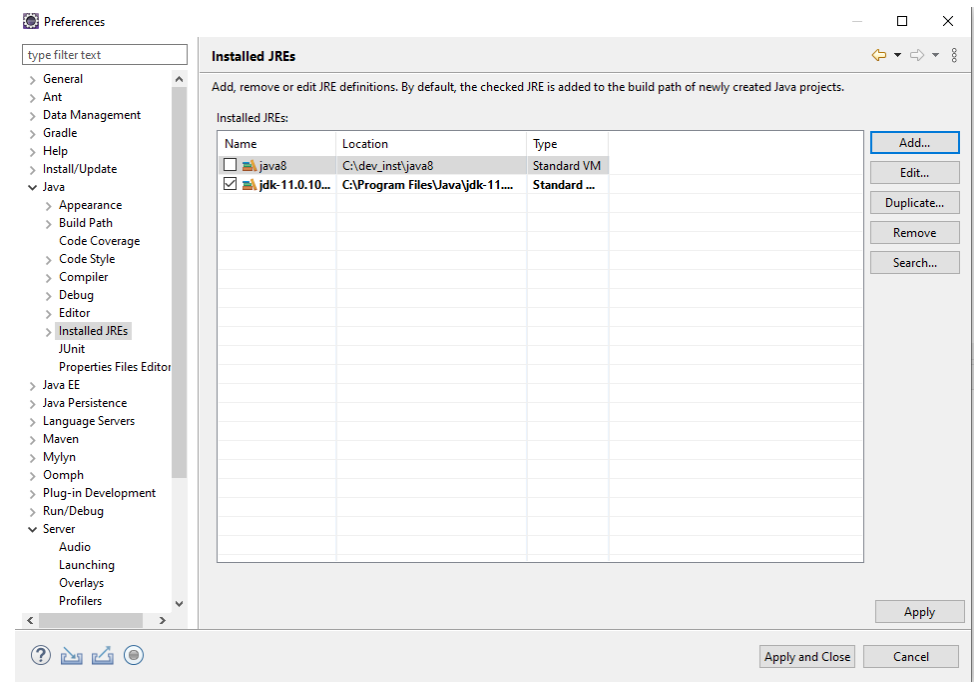

4. Make a new Maven project [without archetype](https://crunchify.com/how-to-create-new-simple-maven-project-in-eclipse-without-archtype-detailed-steps-included/)

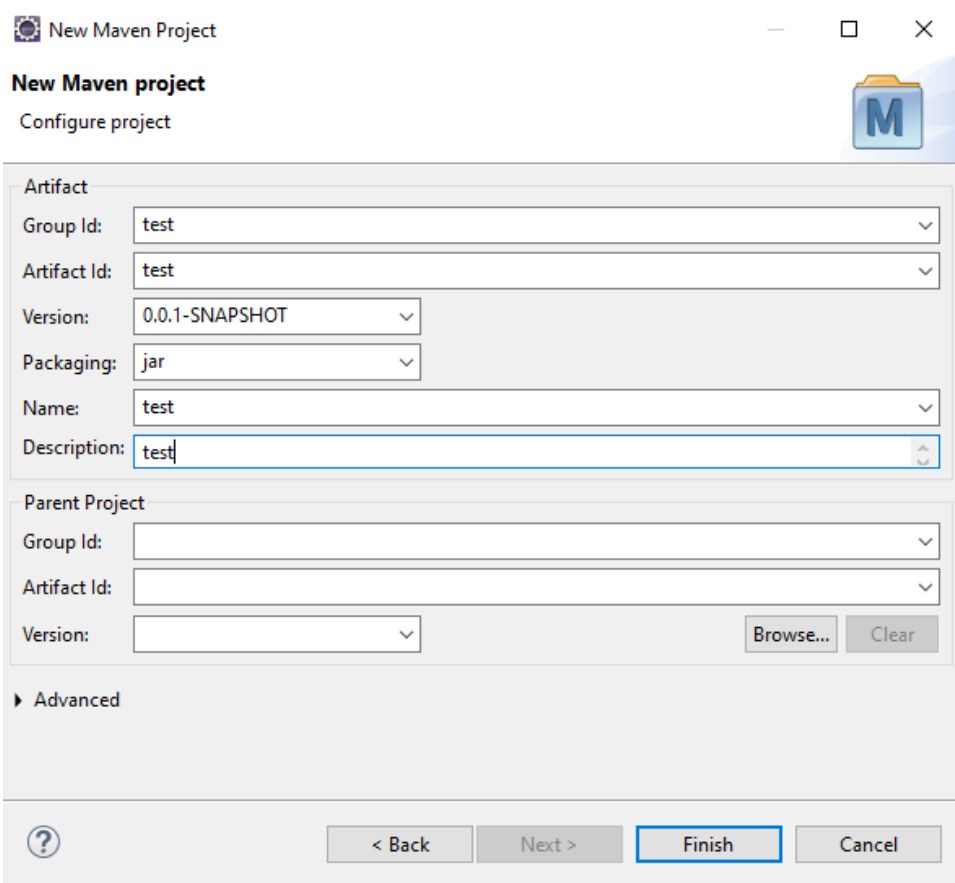

5. Right click on Project, Maven Add dependency

a. GroupId: edu.internet2.middleware.grouper

b. ArtifactId: grouper-ui

c. Version: (whatever you use): e.g. 4.12.0

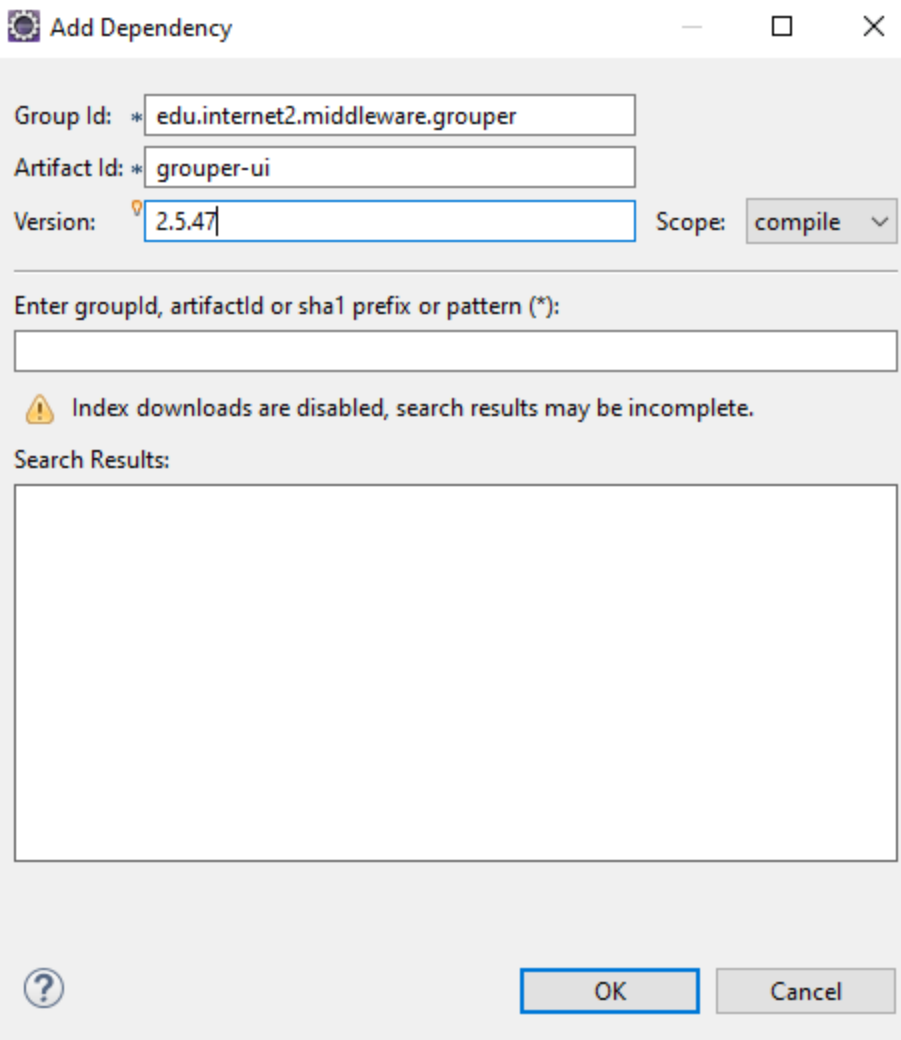

6. Right click on project, Maven, update project

7. I use the java perspective, so switch to that

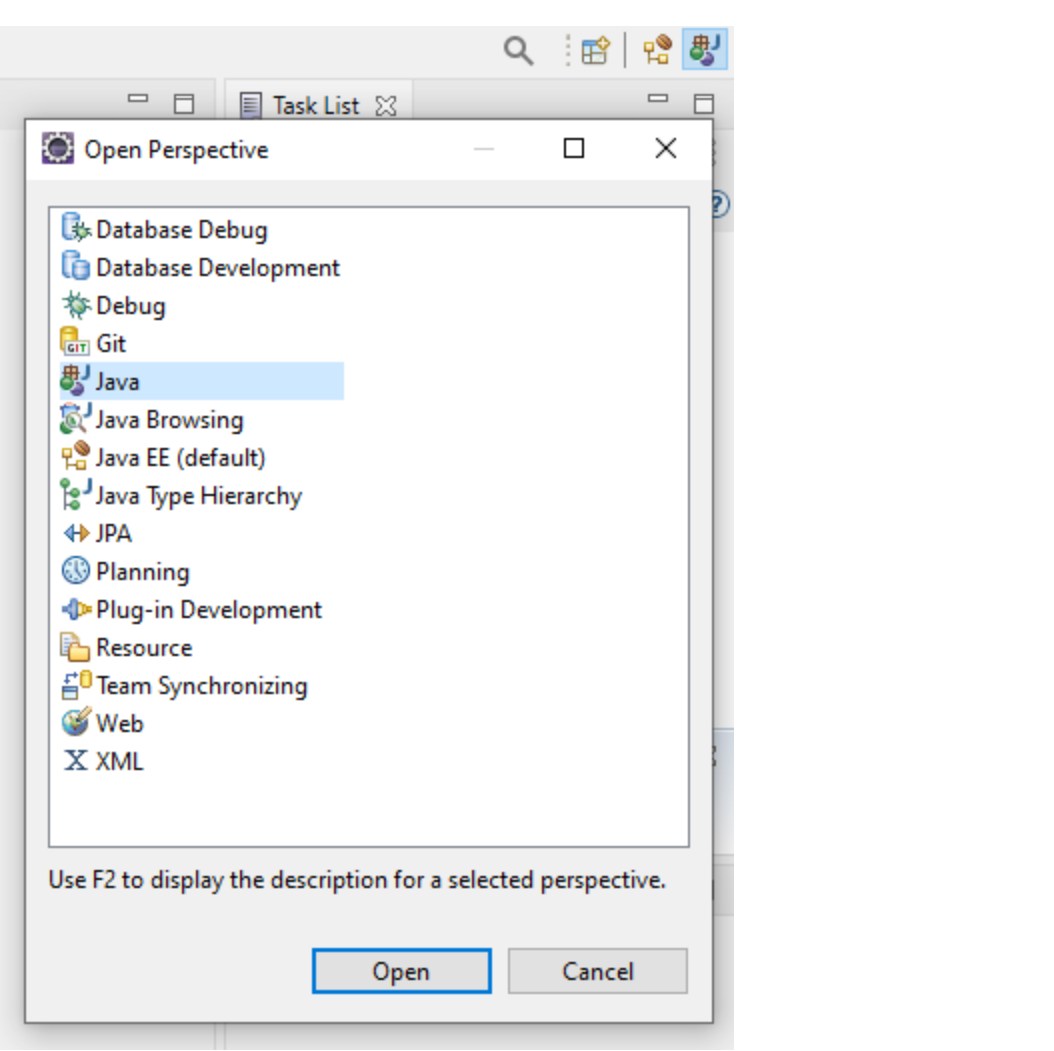

8. You can stop here if just coding GSH. If coding against the UI, continue: Get the webapp dir out of container

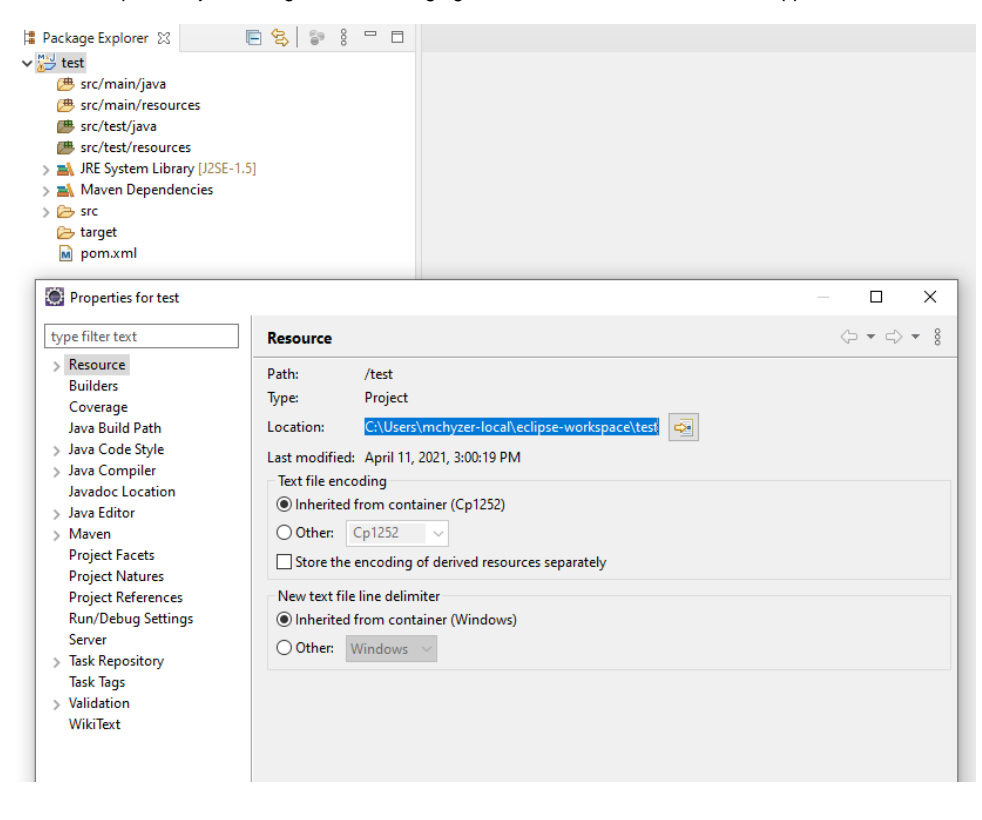

PS C:> cd C:\users\mchyzer-local\eclipse-workspace\test PS C:\users\mchyzer-local\eclipse-workspace\test> docker run --detach -e GROUPER\_LOG\_TO\_HOST=true --name grouperFiles i2incommon/grouper:2.5.47 ui 62149d4d5f784949c635ba3ebc4276fb91b11e2bc39fe77d2ce7100f4780f405 PS C:\users\mchyzer-local\eclipse-workspace\test> docker cp grouperFiles:/opt/grouper/grouperWebapp . PS C:\users\mchyzer-local\eclipse-workspace\test> docker rm -f grouperFiles grouperFiles PS C:\users\mchyzer-local\eclipse-workspace\test>

9. Refresh your eclipse project and see grouperWebapp

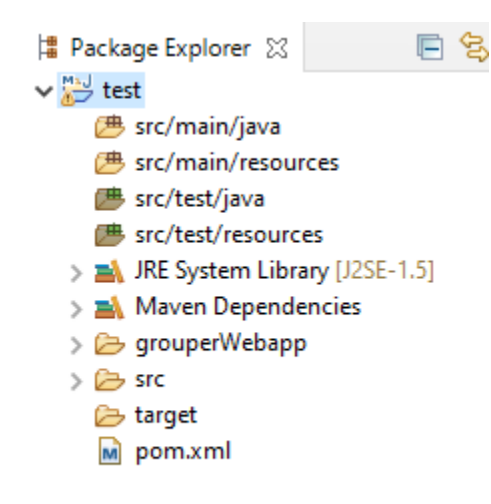

10. Lets move the existing grouperWebapp/WEB-INF/classes dir contents into a new source folder named grouperWebappClasses

■ Package Explorer 図

 $\vee$   $\stackrel{M_3\cup}{\longrightarrow}$  test

- **src/main/java**
- 遇 src/main/resources
- **src/test/java**
- <sup>→</sup> src/test/resources
- ▽ (歩 grouperWebappClasses
	- > 也 attributeDefNamePicker
	- $>$   $\boxplus$  ddl
	- > 也 grouperRulesEmailTemplates
	- $\rightarrow \pm 2$  grouperText
	- > 凸 membershipLiteName
	- $>$   $\overline{E}$  resources
	- $>$   $\boxplus$  resources.grouper
	- $\rightarrow$   $\overline{\text{LB}}$  resources.i2mi
	- $\rightarrow$   $\overline{\boxplus}$  subjectPicker
	- > E META-INF
		- groovysh\_lightWeight.profile
		- 图 groovysh\_lightWeightWithFile.profile
		- groovysh.profile
		- grouper.base.properties
		- grouper.cache.base.properties
		- grouper.cache.properties
		- grouper.client.base.properties
		- grouper.client.properties
		- grouper.client.usage.example.txt
		- grouper.hibernate.base.properties
		- grouper.hibernate.properties
		- grouper.properties
		- grouper-loader.base.properties
		- grouper-loader.properties
		- grouper-ui.properties
		- grouper-ui-ng.base.properties
		- grouperUtf8.txt
		- grouper-ws.properties
		- grouper-ws-ng.base.properties
		- GSHFileLoad.properties
		- as.conf
		- krb5.example.conf
		- log4j.example.properties
		- log4j.grouperContainerHost.properties
		- log4j.properties
		- morphString.base.properties
		- morphString.properties
		- Owasp.CsrfGuard.overlay.properties
		- Owasp.CsrfGuard.properties
		- server.example.properties
		- spy.example.properties
		- sqltool.rc
		- subject.base.properties
		- subject.properties

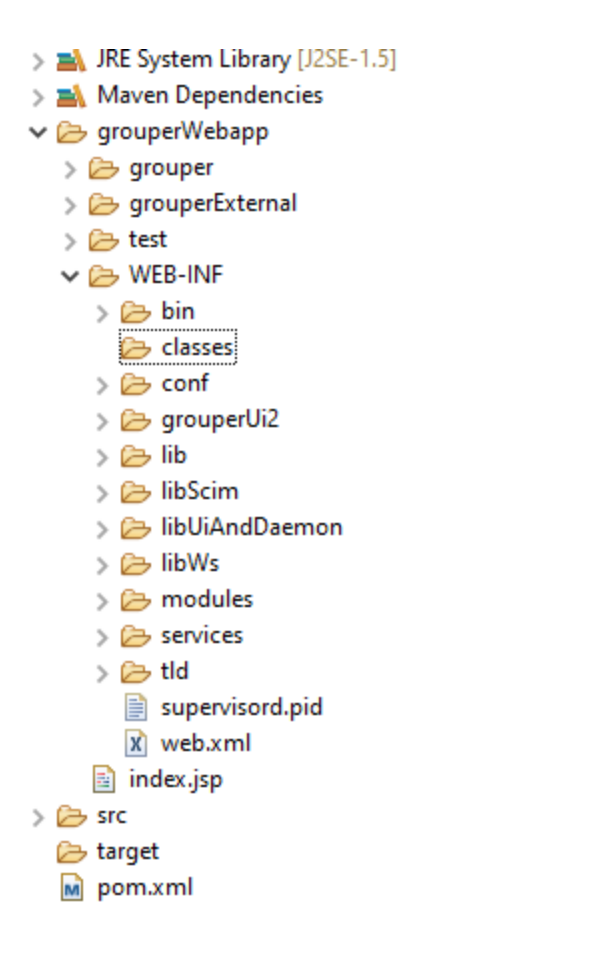

11. Move any properties files from there to the resources folder and customize. Note if you are connecting to an existing database, the morphString secret must match

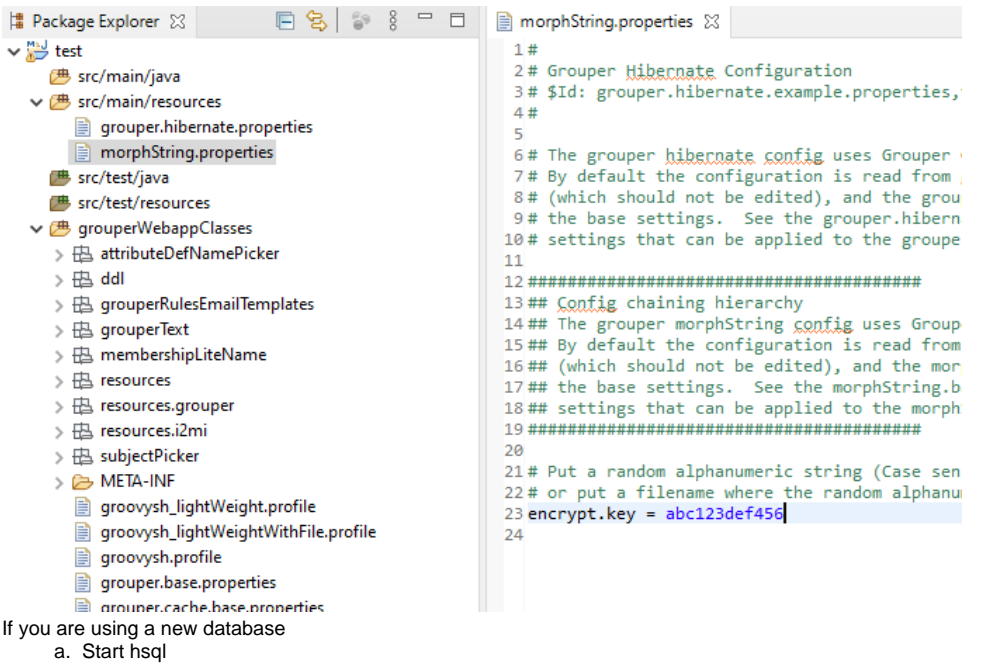

12.

п,

- PS C:\users\mchyzer-local\eclipse-workspace\test> mkdir temp
- PS C:\users\mchyzer-local\eclipse-workspace\test> cd temp
- PS C:\users\mchyzer-local\eclipse-workspace\test> java -cp .\grouperWebapp\WEB-INF\lib\hsqldb-
- 2.3.5.jar org.hsqldb.Server -port 9001 -database file:temp/grouper

#### b. grouper.hibernate.properties (moved from grouperWebappClasses)

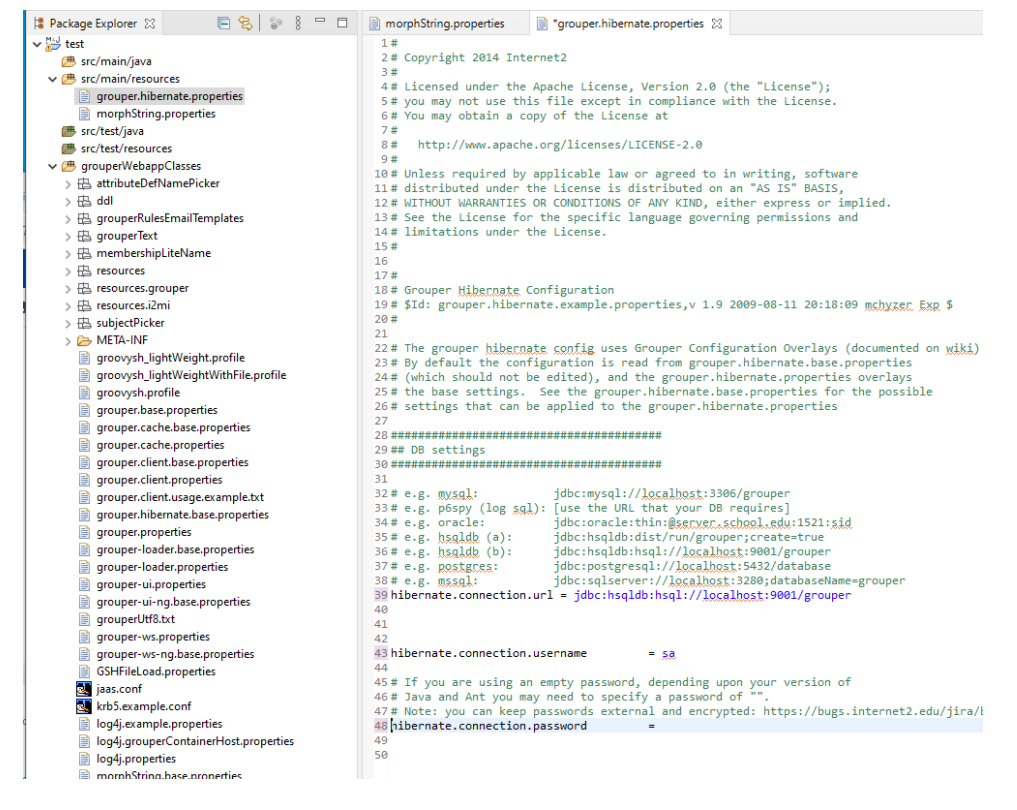

#### 13. If you are using an existing database

 $\frac{1}{2}$ 

grouper.is.ui = true

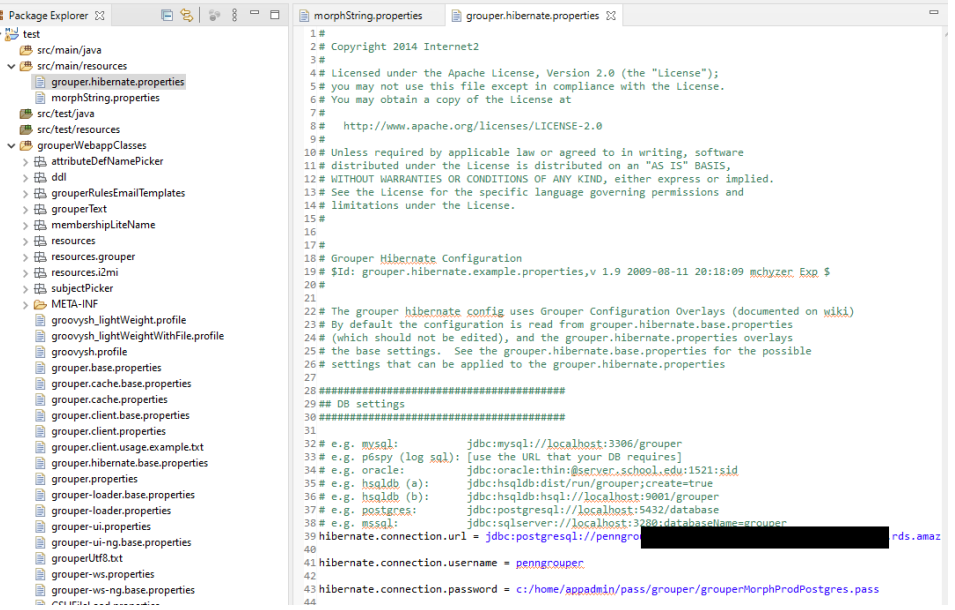

14. Add in to grouper.hibernate.properties that it is ui, and put in a local pass for a subject (remote database) or GrouperSystem (hsql database or remote)

```
# UI basic auth is for quick start. Set to false when you migrate to shib or something else
grouper.is.ui.basicAuthn = true
grouperPasswordConfigOverride_UI_mchyzer_pass = pass
```
grouperPasswordConfigOverride\_UI\_GrouperSystem\_pass = pass

### 15. Set java17 for project

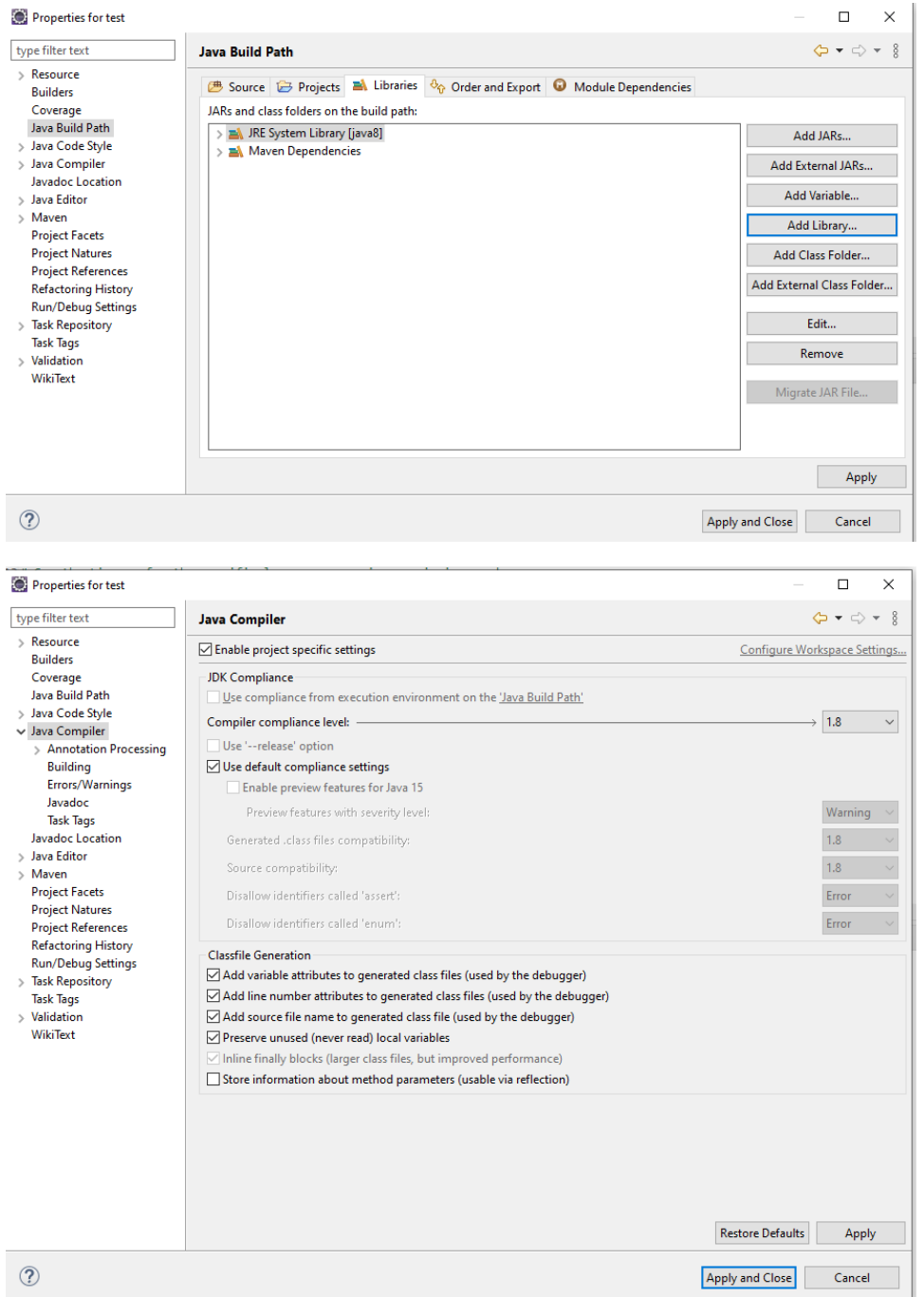

16. Change build path to compile to grouperWebapp/WEB-INF/classes (except the test source and test resources). Also dont exclude any resources. Note, in future if you do Maven Update project, you might have reset some of these settings

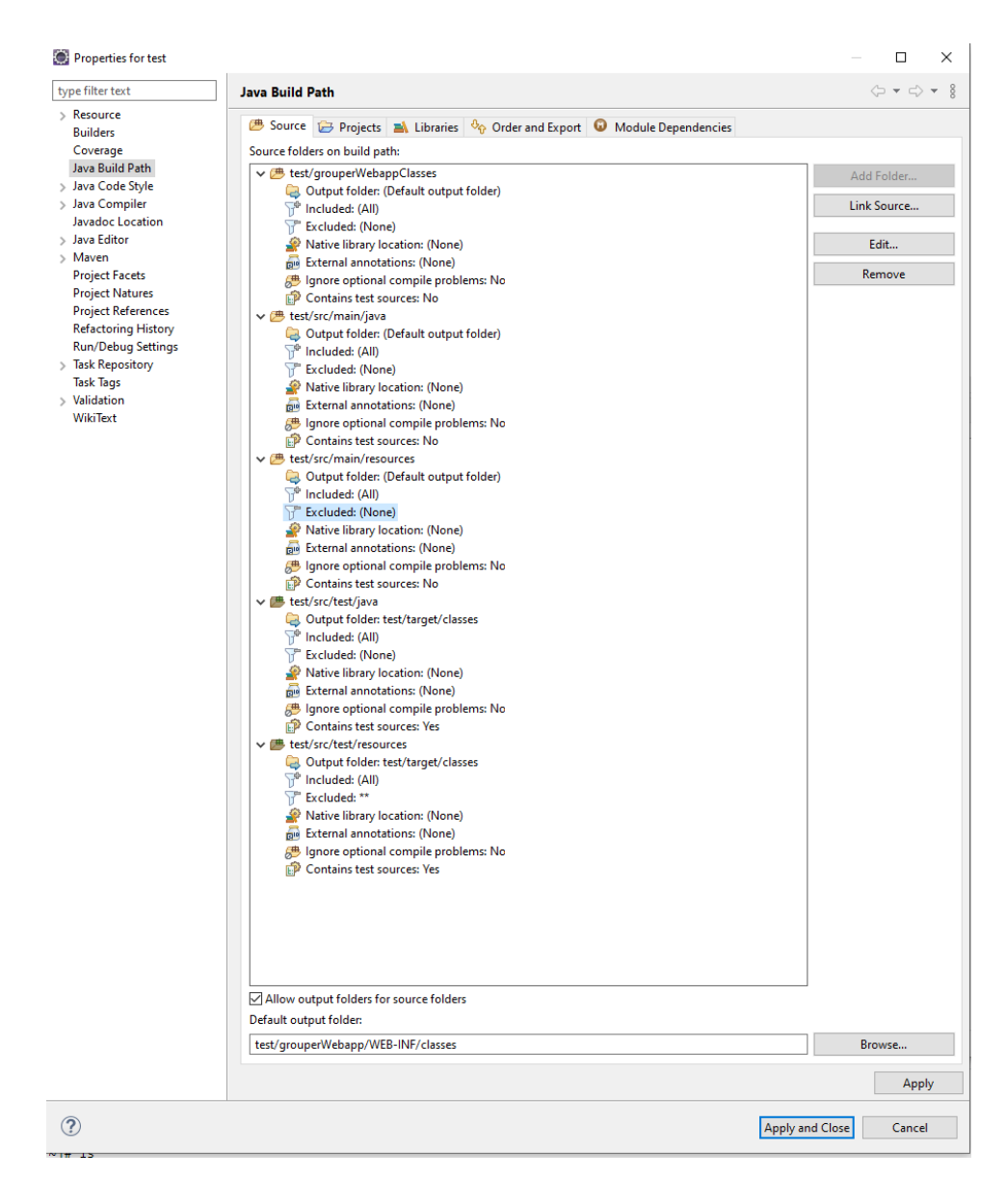

## 17. [Download tomcat 9](https://tomcat.apache.org/download-90.cgi)

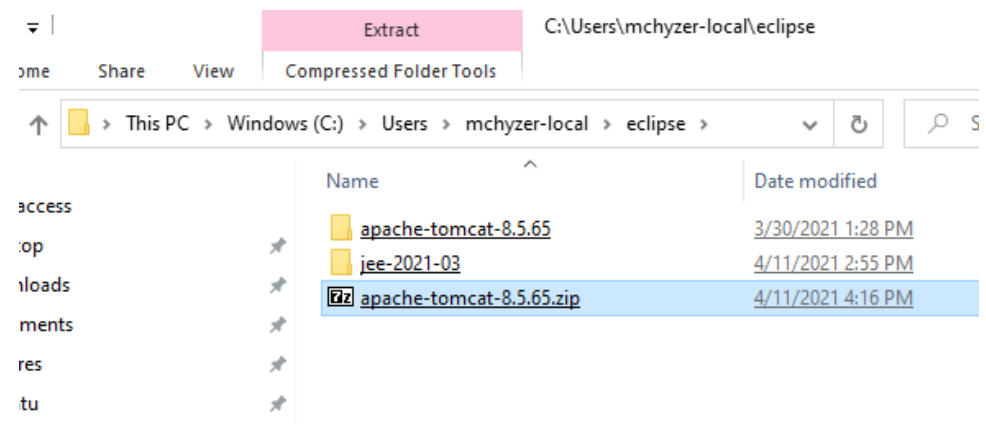

18. Add a new server in eclipse

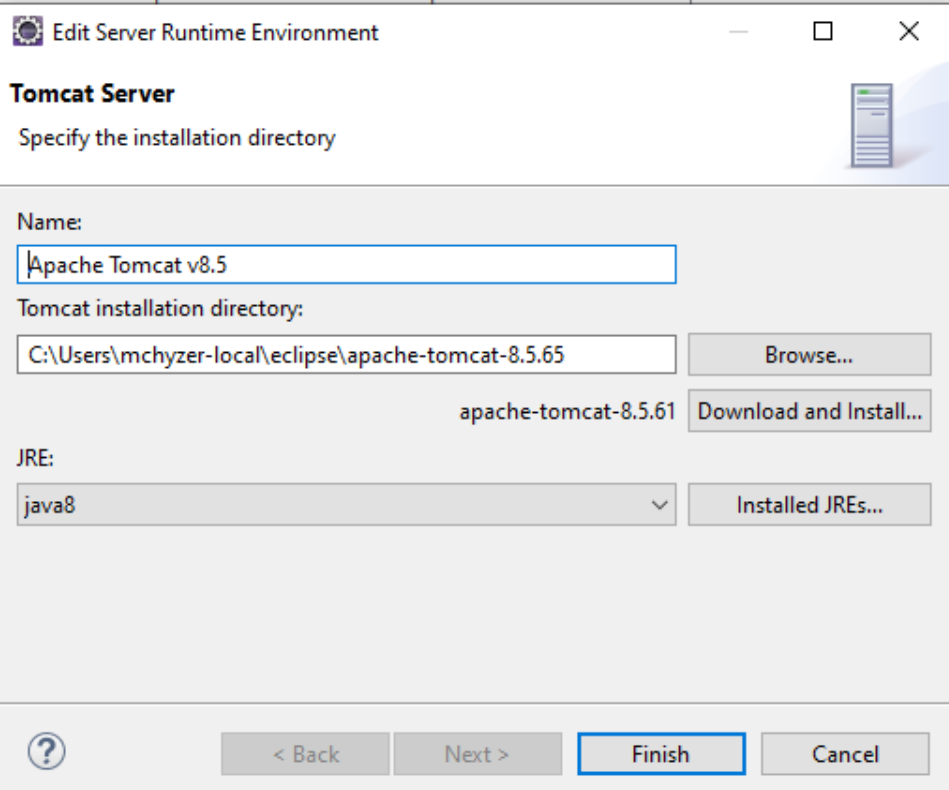

### 19. Window Show view Servers, add a module

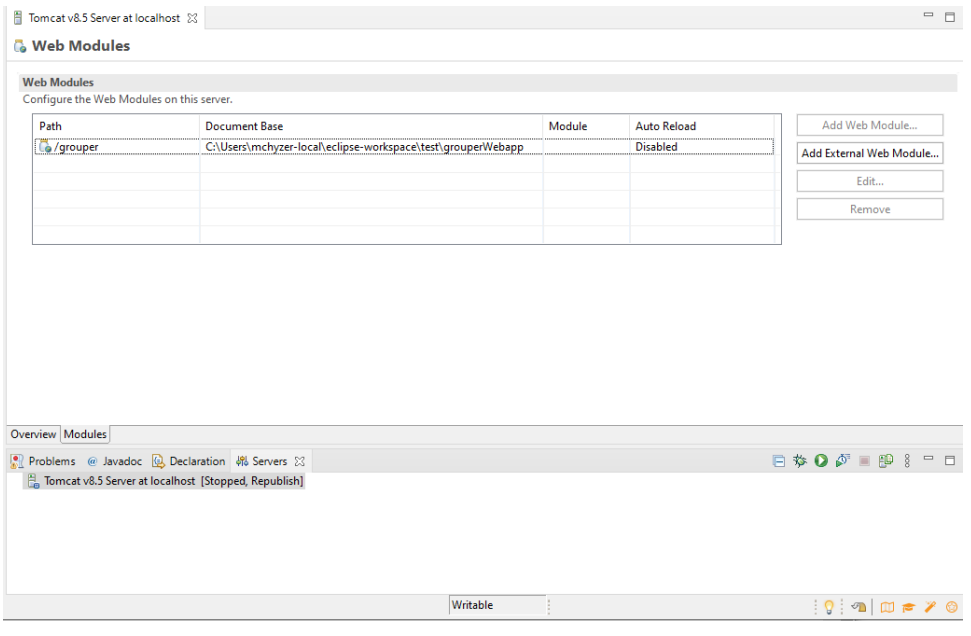

20. Make a large startup timeout

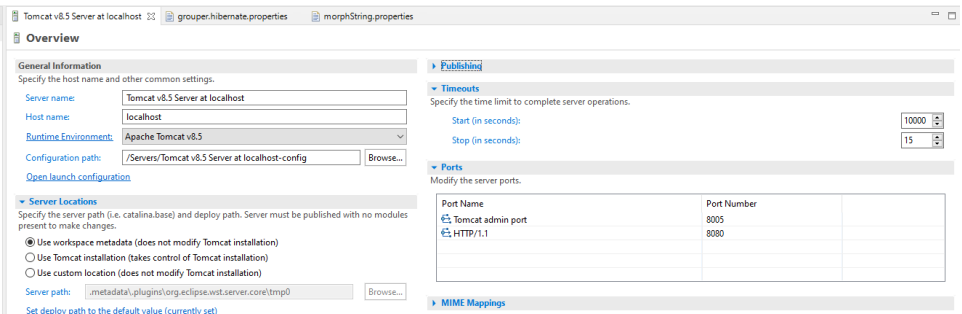

#### 21. Start the server

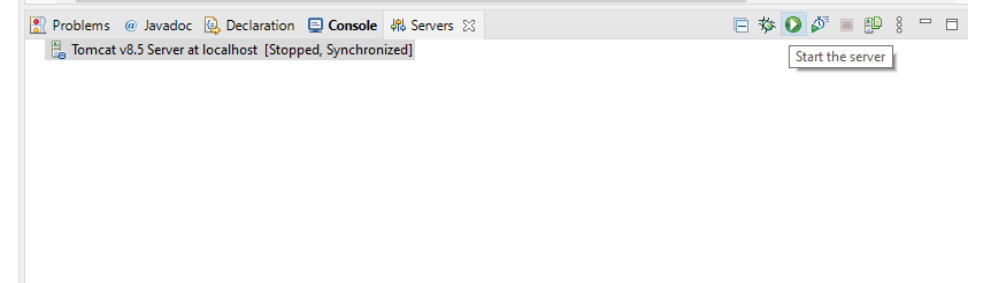

22. Go to local grouper: <http://localhost:8080/grouper> (userName/pass) or whatever you put in grouper.hibernate.properties

# **Steps to move lite env to new container version**

- 1. Close eclipse NOTE: This is important so that Eclipse can get a consistent state after the following changes!
- 2. cleanup dynamic folders from older container content cd ......\test. ( Be in the Eclipse project's root directory ) rm -rf .\grouperWebapp rm -rf .\grouperWebappClasses
- 3. Get new container to copy files from (Note reusing the same container name as before. You may need to 'docker rm -f grouperFiles' first. ) docker run --detach -e GROUPER\_LOG\_TO\_HOST=true --name grouperFiles i2incommon/grouper:2.5.NN ui
- 4. Copy the new container's files to the local filesystem cd ......\test. ( Be in the Eclipse project's root directory ) docker cp grouperFiles:/opt/grouper/grouperWebapp .
- 5. Move the existing grouperWebapp/WEB-INF/classes dir contents into the local source folder named grouperWebappClasses cd ......\test. ( Be in the Eclipse project's root directory ) mv grouperWebapp/WEB-INF/classes/\* grouperWebappClasses
- 6. Remove any "non base" config files from grouperWebappClasses (or anything your going to override with files in src\main\resources ) likely examples: grouper.hibernate.properties , morphString.properties, grouper-ui.properties, log4j.properties, etc....
- 7. Start Eclipse
- 8. select the project, right click and "refresh" ( or press the "F5" key )
- 9. Do a "Project"(menu) "Clean..." ( not maven clean! )